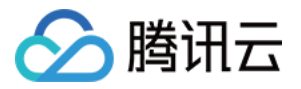

# 腾讯云小微

# 常见问题

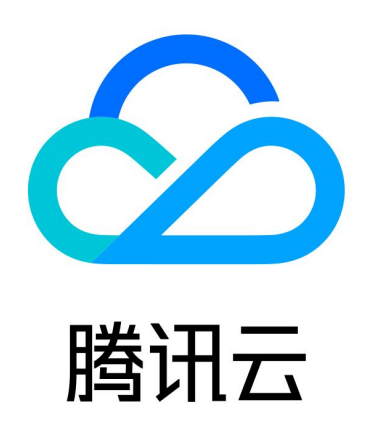

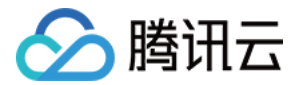

【版权声明】

©2013-2024 腾讯云版权所有

本文档(含所有文字、数据、图片等内容)完整的著作权归腾讯云计算(北京)有限责任公司单独所有,未经腾讯 云事先明确书面许可,任何主体不得以任何形式复制、修改、使用、抄袭、传播本文档全部或部分内容。前述行为 构成对腾讯云著作权的侵犯,腾讯云将依法采取措施追究法律责任。

【商标声明】

# 公腾讯云

及其它腾讯云服务相关的商标均为腾讯云计算(北京)有限责任公司及其关联公司所有。本文档涉及的第三方主体 的商标,依法由权利人所有。未经腾讯云及有关权利人书面许可,任何主体不得以任何方式对前述商标进行使用、 复制、修改、传播、抄录等行为,否则将构成对腾讯云及有关权利人商标权的侵犯,腾讯云将依法采取措施追究法 律责任。

【服务声明】

本文档意在向您介绍腾讯云全部或部分产品、服务的当时的相关概况,部分产品、服务的内容可能不时有所调整。 您所购买的腾讯云产品、服务的种类、服务标准等应由您与腾讯云之间的商业合同约定,除非双方另有约定,否 则,腾讯云对本文档内容不做任何明示或默示的承诺或保证。

【联系我们】

我们致力于为您提供个性化的售前购买咨询服务,及相应的技术售后服务,任何问题请联系 4009100100或 95716。

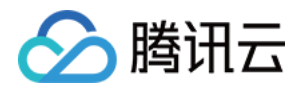

# 常见问题

最近更新时间:2023-06-14 10:43:11

# 找不到对应平台 SDK ?

#### 处理说明

1. 为了保证设备端的安全性,我们使用了 SDK 的形式来支持设备接入。

2. 对于 Linux 平台,我们会根据不同的平台环境,编译对应的版本。

3. 当您通过审核后, 如果准备接入的硬件设备, 没有对应的可用版本, 请 [联系我们](https://cloud.tencent.com/document/product/645/59615)。

4. 在提供必要信息后,我们会在十个工作日内,提供与设备匹配的可用 SDK。

#### 提供内容

设备的基本硬件参数:CPU 信息 (型号 / 指令集 / 大小端等)、可用 RAM、可用 ROM

交叉编译链 (Linux 平台 x86 或 x64 皆可)

编译链实例脚本

## Demo 源代码怎么用?

SDK 配套提供的 demo 程序非常简单,因此是可以直接拿来编译运行的。

不过需要说明的是 demo 中使用的 pid、sn 和 license 等都是不可用的,真正编译前需要替换成您在小微官网上 申请到的相关信息。

## Linux 接入如何能够拿到 Log?

TXDeviceSDK.h 有个关键的函数是您务必要关注的, 就是 tx\_set\_log\_func , 这个函数是用来为 SDK 的 log 输出做定位,您可以参照如下代码完成一个简单的 log\_func,即直接将 SDK 的 log 信息输出。

注意: 如果您不使用 tx set log func 设置 log func , 我们会默认将 notice 级别以上的 log 信息写入 app\_path 目录中。

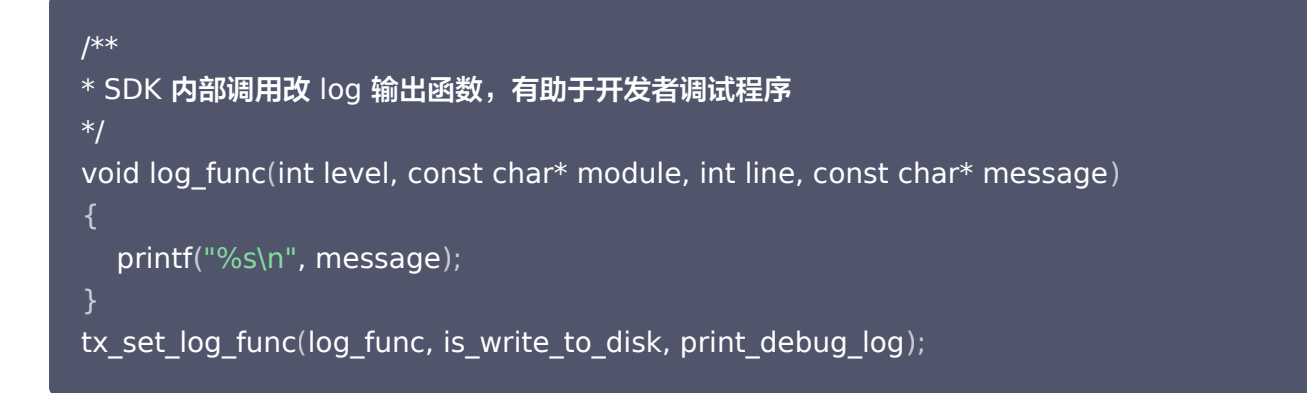

如代码所示,当 is\_write\_to\_disk=false 时, SDK 内部将不会写 log 到磁盘。

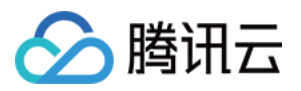

另外,由于 debug 级别 log 较多,我们建议在接入阶段设置为 true,方便遇到问题时分析,等产品审核上线时, 再修改成 false。

## 小微在语音交互时的断句策略是怎样的?

现在小微的唤醒后策略是这样的:

- 1. 发生一次交互时,如果用户一直不说话,最多等待 5s,之后会触发超时,完成本次交互。
- 2. 云端检测到用户说话以后,如果中间停顿超过 500ms,触发断句,完成本次云端听写,之后开始执行应答处 理。
- 3. 云端检测到用户说话以后,如果用户一直说且没有触发断句,云端最多听写 30s,30s 后自动完成听写,之后 开始执行应答处理。

## 如果已经有自己的静音检测,要如何和小微对接呢?

如果您使用的是完整版 SDK, 目前暂不支持使用本地静音检测。